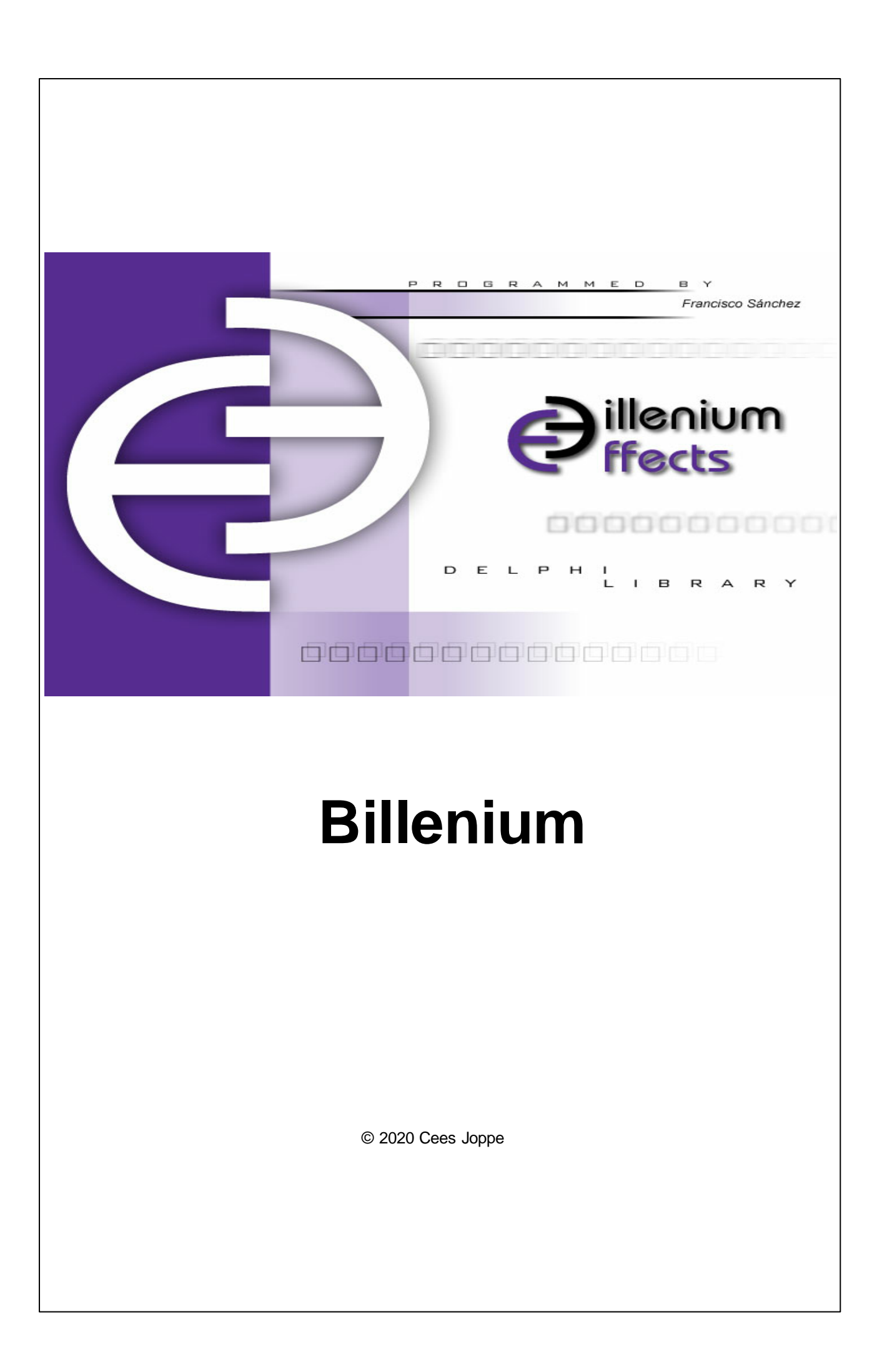

# **Inhoudsopgave**

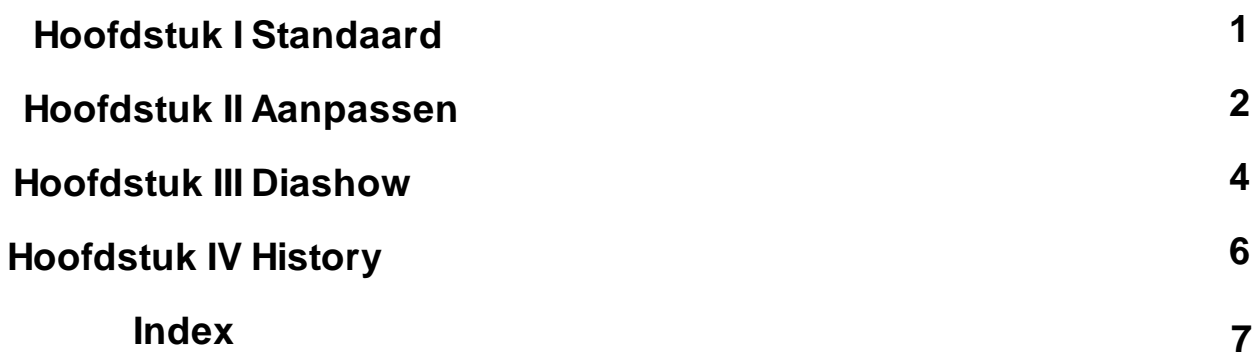

#### <span id="page-2-0"></span>**1 Standaard**

Als u met programma opent met de standaard instellingen, ziet u:

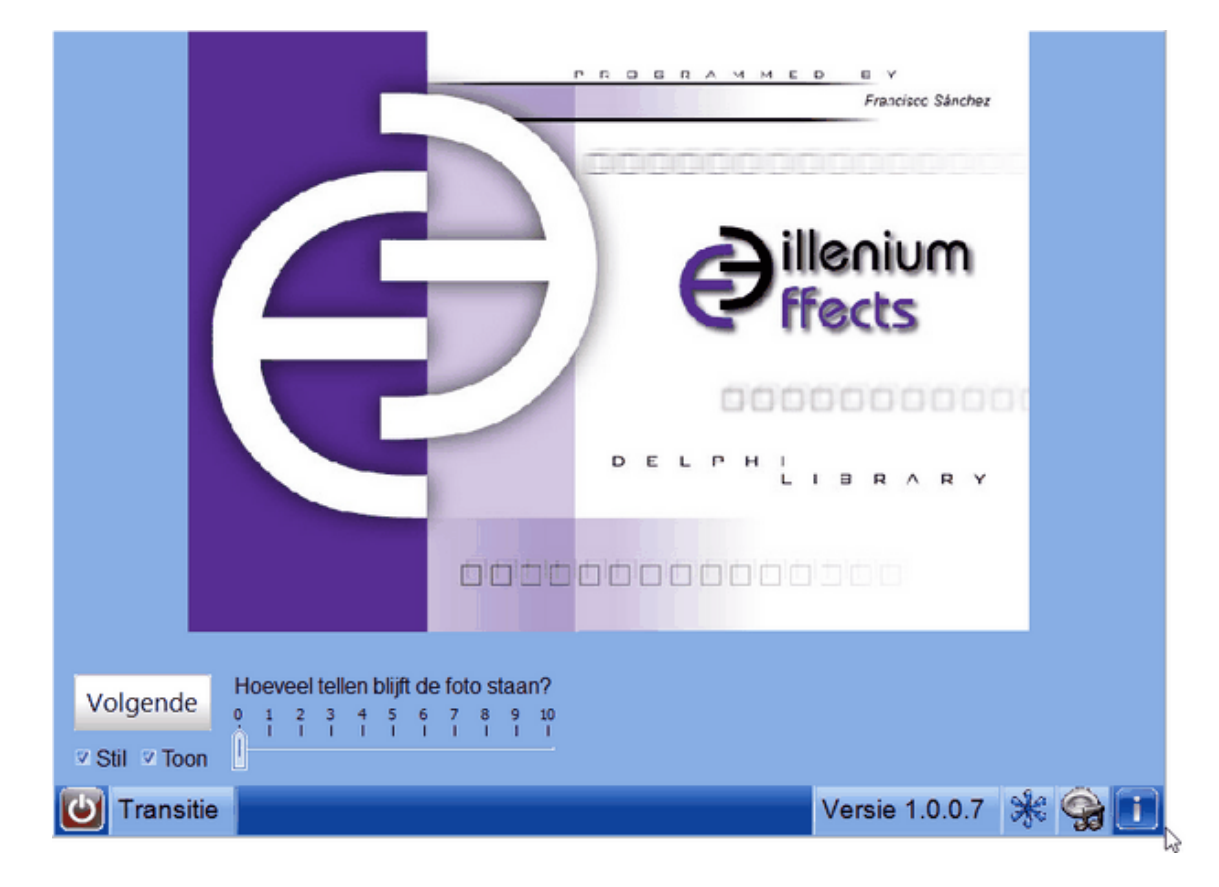

In het programma worden de zogenaamde **Billenium-effecten** getoond. De Billenium-effects zijn gemaakt door **Francisco Sanchez**.

Rechts ziet de **versie** staan.

Het programma werkt met **jpg-bestanden**; standaard zijn een paar foto's toegevoegd:

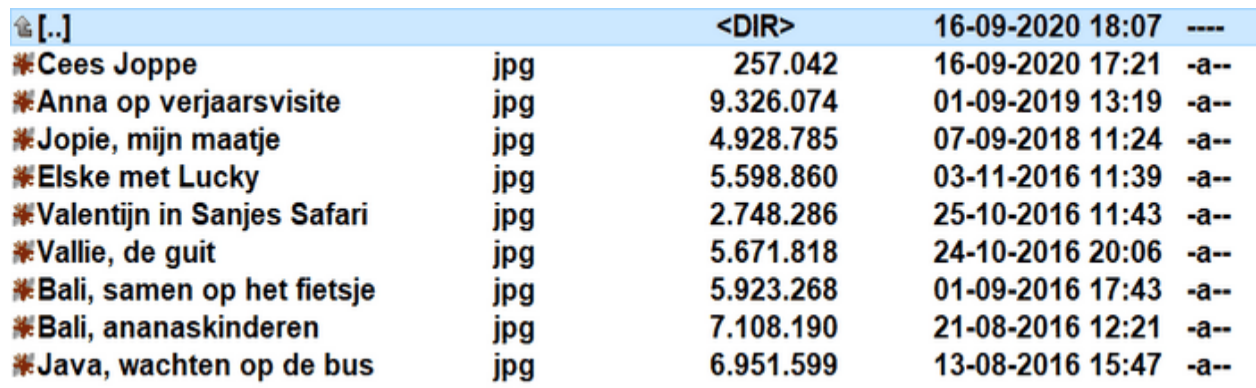

Voor vragen of opmerkingen kunt u mailen naar **[cees.joppe@xs4all.nl](mailto:cees.joppe@xs4all.nl)** (**Cees Joppe - programmeur)**

#### <span id="page-3-0"></span>**2 Aanpassen**

Op drie gebieden kunt u het programma naar eigen toepassing aanpassen:

1) Als u een **jpg-bestand** in dezelfde map plaatst als waar Billenium.exe staat (meestal **c:\Program Files(x86)\jopsoft\billennium**) dan komt dat plaatje als logo te staan.

Als u de naam van het bestand **hernoemt** naar bijvoorbeeld 'Cees Joppe', dan komt die naam links bovenaan te staan. Het logo wordt naar de map 'jpg' gekopieerd.

In dezelfde map staat ook nog **'Billenium.pdf**', het helpbestand als pdf.

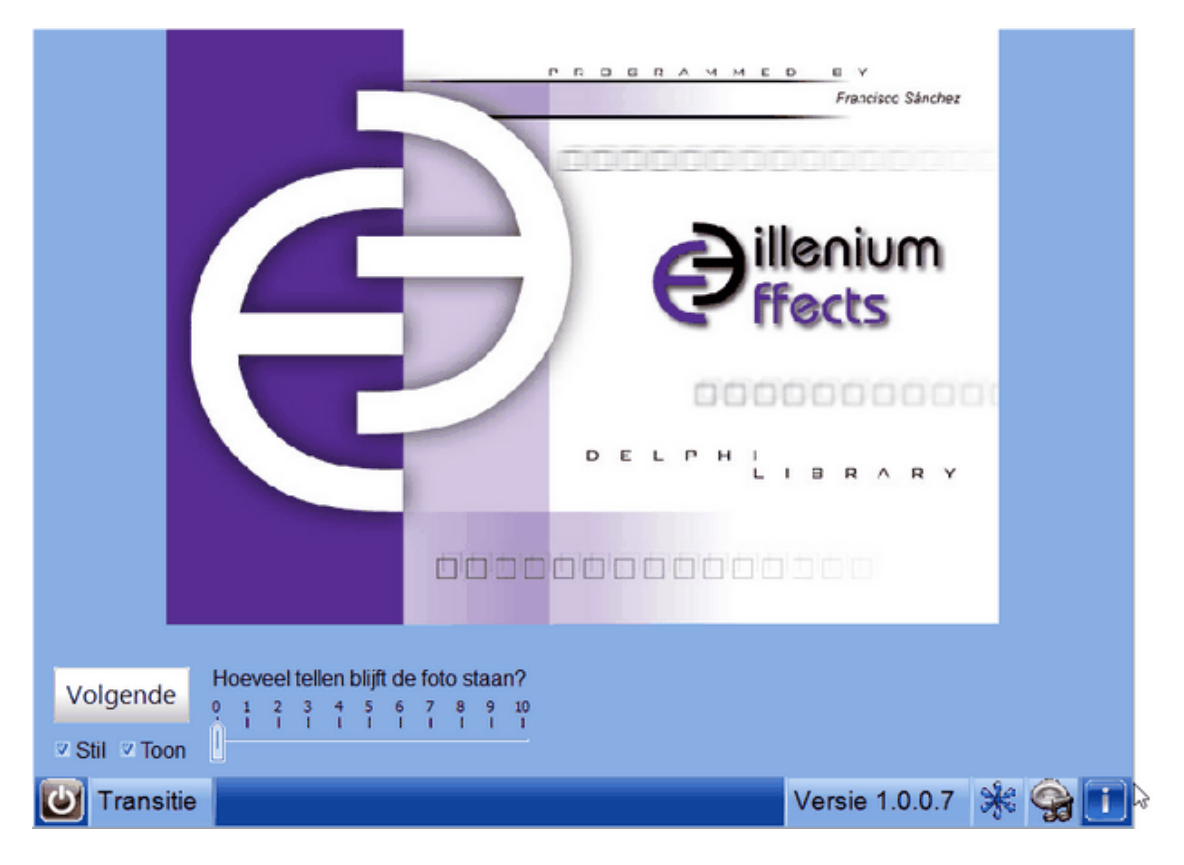

2) In de map 'jpg' kunt u zelf jpg-bestanden zetten. Geef elk bestand een beschrijvende naam, want die naam komt onder de foto op het scherm;

Behalve als bij "**Toon**" geen vinkje staat. Dan wordt geen tekst getoond. Voorbeeld:

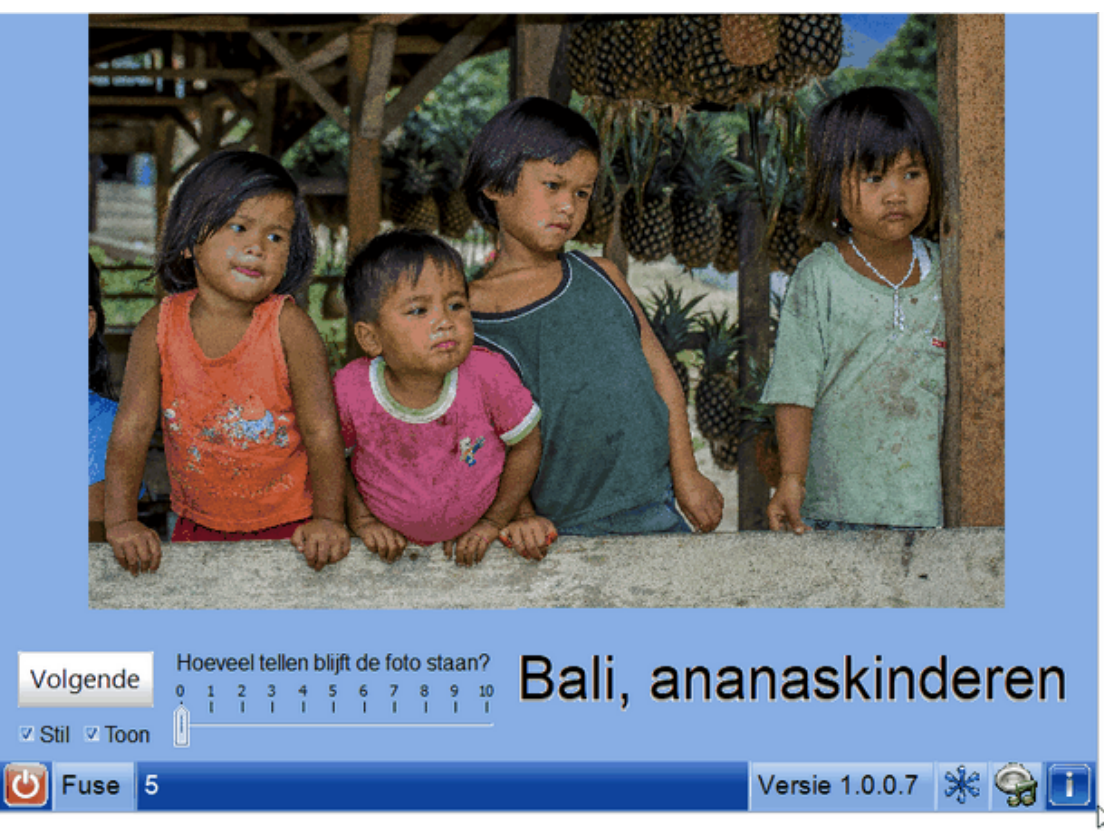

3) In de map 'mp3' kunt u mp3-bestanden met achtergrondmuziek zetten. Op de statusbalk kunt u op het logo voor de mp3 klikken om een muziekje uit te kiezen. Het muziekje herhaalt zich steeds. Door op "**Annuleer**" te klikken, zet u het muziekje uit.

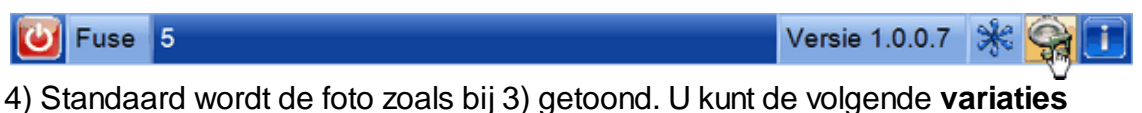

aanbrengen:

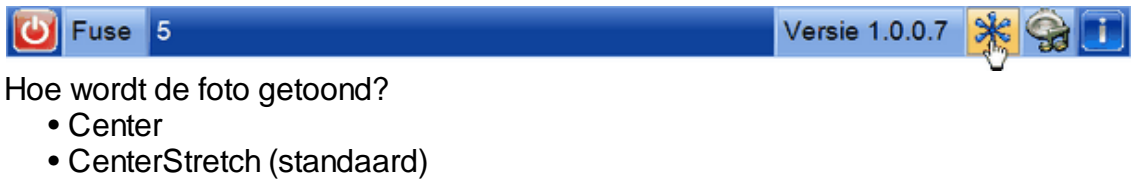

- Stretch
- Tile
- Zoom
- TopLeft

5) Vanaf versie 1.0.0.4 is er een mogelijkheid om een **nieuwe versie** te downloaden. Het **updaten** gaat uiteraard alleen als deze computer met het internet verbonden is.

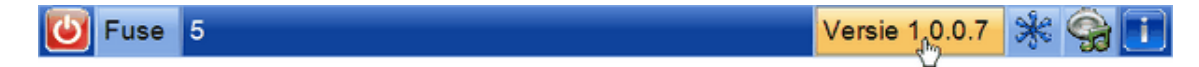

#### <span id="page-5-0"></span>**3 Diashow**

Met het **schuifje** kunt u de tijd (aantal tellen) dat een jpg-bestand zichtbaar blijft, aanpassen..

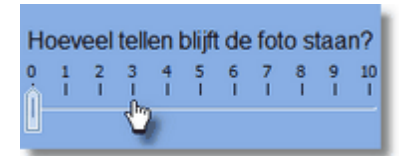

Het schuifje staat nu op 0. Dat betekent dat u handmatig naar een volgend willekeurig plaatje kunt klikken met de knop 'Volgende':

Als alle plaatjes getoond zijn, worden de plaatjes allemaal **opnieuw ingelezen** en getoond.

Volgende

Schuift u naar bijvoorbeeld 3, dan blijft een plaatje 3 tellen staan.

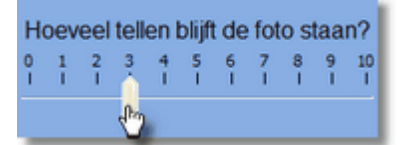

De knop 'Volgende' verdwijnt nu. Zet u het schijfje weer op 0, dan verschijnt de knop 'Volgende' weer en gaat u handmatig verder.

De nadruk bij dit programma ligt in de **overgangen** tussen de foto's. Er zijn 10 overgangen die willekeurig gebruikt worden:

- 1) "Circle";
- 2) "Blocks";
- 3) "Fuse";
- 4) "Alpha blend";
- 5) "Radial";
- 6) "Page";
- 7) "Roll";
- 8) "Waterfall";
- 9) "Wipe";
- 10)"Push";

De naam van de overgang staat links onder het plaatje. Elke overgang heeft een apart geluidje.

Mocht u dat irritant vinden, dan klikt u op het vierkantje naast '**Stil'** en u hoort dat geluidje niet meer.<br>V Stil

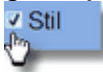

Als u liever de teksten niet wilt tonen, dan klikt u op het vinkje voor '**Toon**' zodat het vinkje verdwijnt.

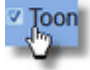

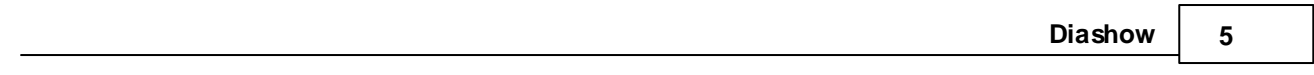

#### <span id="page-7-0"></span>**4 History**

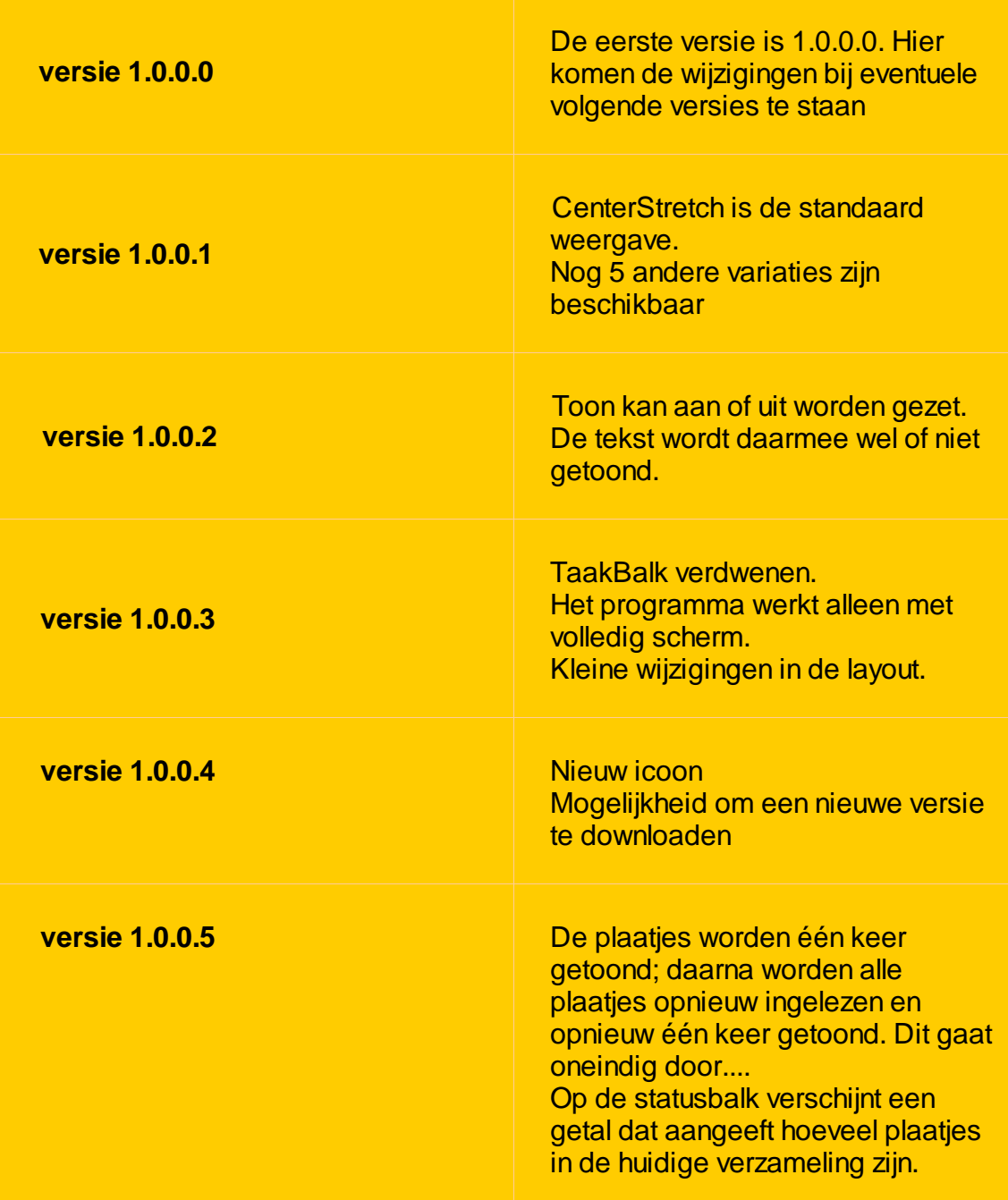

# **Index**

# **- A -**

Annuleer 2

## **- B -**

Billenium.pdf 2 Billenium-effecten 1

# **- C -**

c:\Program Files(x86)\jopsoft\billennium 2 Cees Joppe (programmeur) 1 cees.joppe@xs4all.nl 1

## **- F -**

Francisco Sanchez 1

# **- H -**

hernoemt 2

# **- J -**

jpg-bestand 2 jpg-bestanden 1

# **- N -**

nieuwe versie 2

#### **- O -**

opnieuw ingelezen 4 overgangen 4

#### **- S -**

schuifje 4 Stil 4

## **- T -**

Toon 2, 4

# **- U -**

updaten 2

**- V -**

variaties 2 versie 1 versie 1.0.0.0 6